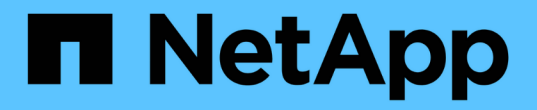

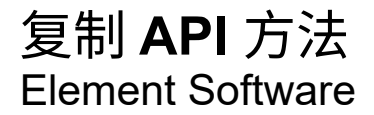

NetApp January 15, 2024

This PDF was generated from https://docs.netapp.com/zh-cn/element-software-123/api/reference\_element\_api\_cluster\_pairing\_order\_of\_operations.html on January 15, 2024. Always check docs.netapp.com for the latest.

## 目录

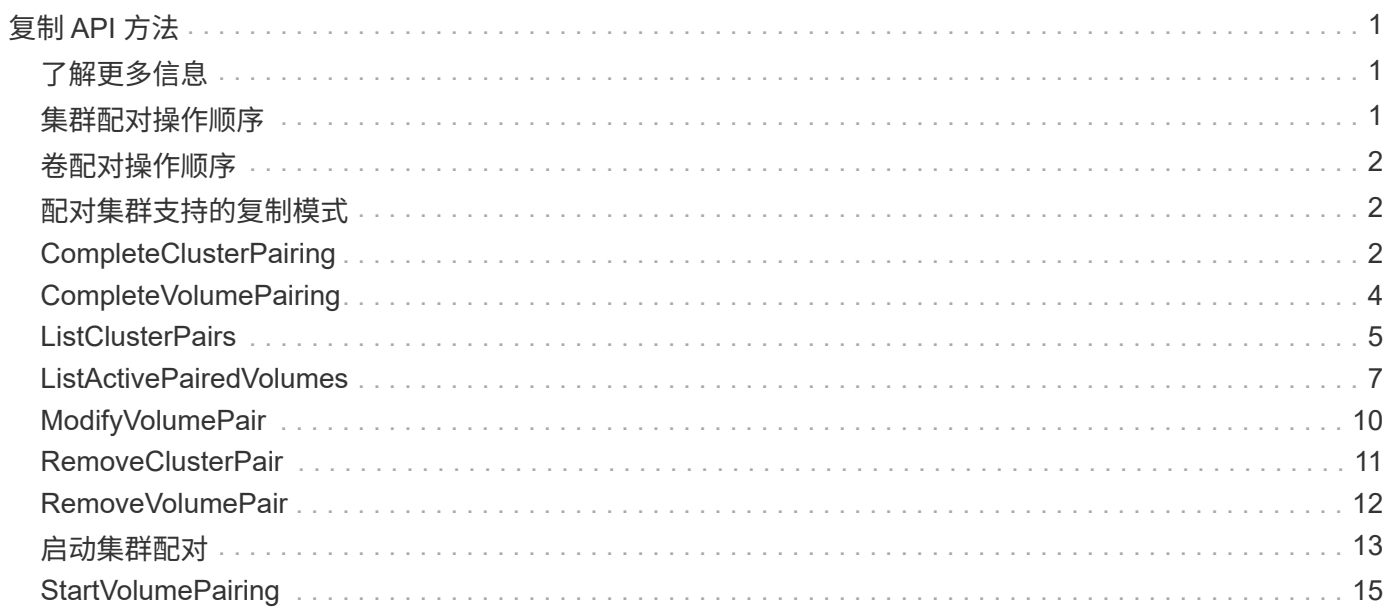

# <span id="page-2-0"></span>复制 **API** 方法

通过复制 API 方法,您可以连接两个集群以实现持续数据保护( Continuous Data Protection , CDP )。连接两个集群时,可以将集群中的活动卷持续复制到另一个集群, 以提供数据恢复。通过将卷配对以进行复制,您可以保护数据免受可能导致其无法访问的 事件的影响。

- [集群配对操作顺序](#page-2-2)
- [卷配对操作顺序](#page-3-0)
- [配对集群支持的复制模式](#page-3-1)
- [CompleteClusterPairing](#page-3-2)
- [CompleteVolumePairing](#page-5-0)
- [ListClusterPairs](#page-6-0)
- [ListActivePairedVolumes](#page-8-0)
- [ModifyVolumePair](#page-11-0)
- [RemoveClusterPair](#page-12-0)
- [RemoveVolumePair](#page-13-0)
- [启动集群配对](#page-14-0)
- [StartVolumePairing](#page-16-0)

### <span id="page-2-1"></span>了解更多信息

- ["SolidFire](https://docs.netapp.com/us-en/element-software/index.html) [和](https://docs.netapp.com/us-en/element-software/index.html) [Element](https://docs.netapp.com/us-en/element-software/index.html) [软件文档](https://docs.netapp.com/us-en/element-software/index.html)["](https://docs.netapp.com/us-en/element-software/index.html)
- ["](https://docs.netapp.com/sfe-122/topic/com.netapp.ndc.sfe-vers/GUID-B1944B0E-B335-4E0B-B9F1-E960BF32AE56.html)[早期版本的](https://docs.netapp.com/sfe-122/topic/com.netapp.ndc.sfe-vers/GUID-B1944B0E-B335-4E0B-B9F1-E960BF32AE56.html) [NetApp SolidFire](https://docs.netapp.com/sfe-122/topic/com.netapp.ndc.sfe-vers/GUID-B1944B0E-B335-4E0B-B9F1-E960BF32AE56.html) [和](https://docs.netapp.com/sfe-122/topic/com.netapp.ndc.sfe-vers/GUID-B1944B0E-B335-4E0B-B9F1-E960BF32AE56.html) [Element](https://docs.netapp.com/sfe-122/topic/com.netapp.ndc.sfe-vers/GUID-B1944B0E-B335-4E0B-B9F1-E960BF32AE56.html) [产品的文档](https://docs.netapp.com/sfe-122/topic/com.netapp.ndc.sfe-vers/GUID-B1944B0E-B335-4E0B-B9F1-E960BF32AE56.html)["](https://docs.netapp.com/sfe-122/topic/com.netapp.ndc.sfe-vers/GUID-B1944B0E-B335-4E0B-B9F1-E960BF32AE56.html)

### <span id="page-2-2"></span>集群配对操作顺序

您必须在运行 Element 软件的一对存储集群之间建立连接,然后才能使用远程复制。

使用以下一组 API 方法建立集群连接:

• [启动集群配对](#page-14-0):

此 API 方法将创建并返回用于建立集群对的配对密钥。密钥已编码,其中包含用于在集群之间建立通信的信 息。一个集群最多可与四个其他集群配对。但是,必须为每个集群配对生成一个新密钥。。 [启动集群配对](#page-14-0) 方法每次调用时都会生成一个新密钥。将每个唯一密钥与结合使用 [CompleteClusterPairing](#page-3-2) 一种方法,用于 对其他每个集群进行配对。

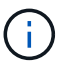

出于安全原因,不应通过电子邮件将配对密钥发送给其他用户。此密钥包含用户名和密码。

• [CompleteClusterPairing](#page-3-2):

此方法使用通过创建的配对密钥 [启动集群配对](#page-14-0) 用于创建集群对的 API 方法。问题描述

#### 了解更多信息

- [启动集群配对](#page-14-0)
- [CompleteClusterPairing](#page-3-2)

### <span id="page-3-0"></span>卷配对操作顺序

必须先在两个相应集群之间创建一个集群对,然后才能对卷进行配对。

使用以下一组 API 方法建立集群连接:

• [StartVolumePairing](#page-16-0):

此 API 方法将创建并返回用于创建卷对的卷配对密钥。该密钥包含用于在卷之间建立通信的信息。

• [CompleteVolumePairing](#page-5-0):

此方法使用通过创建的配对密钥 [StartVolumePairing](#page-16-0) 用于创建卷对的 API 方法。问题描述 [CompleteVolumePairing](#page-5-0) 包含 volumeID 和 volumePairingKey 参数的 API 方法。

只能将其中一个配对卷标识为复制目标卷。使用 [ModifyVolumePair](#page-11-0) API 方法,用于通过确定目标卷来确定卷的 数据复制方向。数据将从源卷复制到目标卷。

### 了解更多信息

- [StartVolumePairing](#page-16-0)
- [CompleteVolumePairing](#page-5-0)
- [ModifyVolumePair](#page-11-0)

## <span id="page-3-1"></span>配对集群支持的复制模式

配对集群支持以下复制模式:

- 数据的异步复制:发送到复制目标卷的数据将异步发送。在写入数据之前,系统不会等待发送确认。
- 数据的同步复制:发送到复制目标卷的数据会同步发送。当系统确认从主机发送的 I/O 操作后,系统确认将 发送回主机,并将数据发送到复制目标卷。
- 数据的仅快照复制:仅将卷快照复制到目标集群。

### <span id="page-3-2"></span>**CompleteClusterPairing**

CompleteClusterPairing 方法是集群配对过程的第二步。将此方法与从 STartClusterPairing 方法收到的编码密钥结合使用,以完成集群配对过程。

#### **Parameters**

此方法具有以下输入参数:

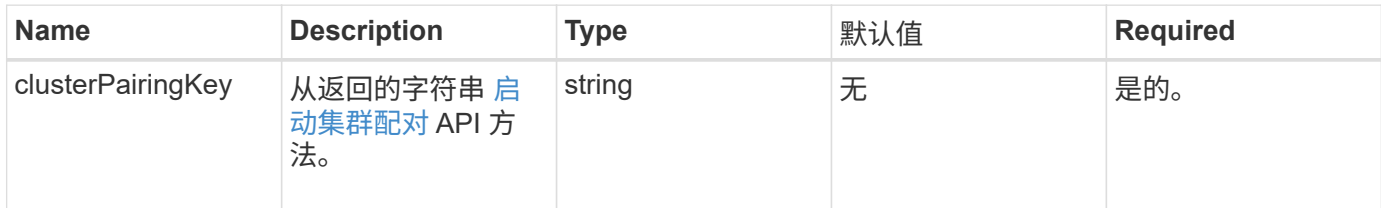

#### 返回值

此方法具有以下返回值:

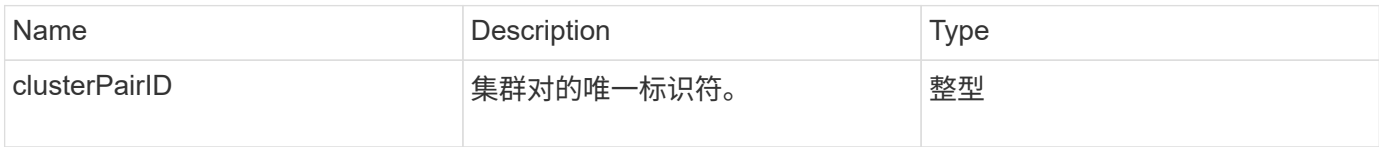

#### 请求示例

此方法的请求类似于以下示例:

```
{
     "method": "CompleteClusterPairing",
     "params": {
          "clusterPairingKey" :
"7b22636c7573746572506169724944223a312c22636c75737465725061697255554944223
a2231636561313336322d346338662d343631612d626537322d37343536366139353364326
6222c22636c7573746572556e697175654944223a2278736d36222c226d766970223a22313
9322e3136382e3133392e313232222c226e616d65223a224175746f54657374322d6330755
2222c2270617373776f7264223a22695e59686f20492d64774d7d4c67614b222c227270634
36f6e6e656374696f6e4944223a3931333134323634392c22757365726e616d65223a225f5
f53465f706169725f50597a796647704c7246564432444a42227d"
     },
     "id" : 1
}
```
#### 响应示例

此方法返回类似于以下示例的响应:

```
{
     "id" : 1,
     "result" : {
          "clusterPairID" : 1
     }
}
```
自版本以来的新增功能

9.6

了解更多信息

[启动集群配对](#page-14-0)

### <span id="page-5-0"></span>**CompleteVolumePairing**

您可以使用 CompleteVolumePairing 完成两个卷的配对。

#### **Parameters**

此方法具有以下输入参数:

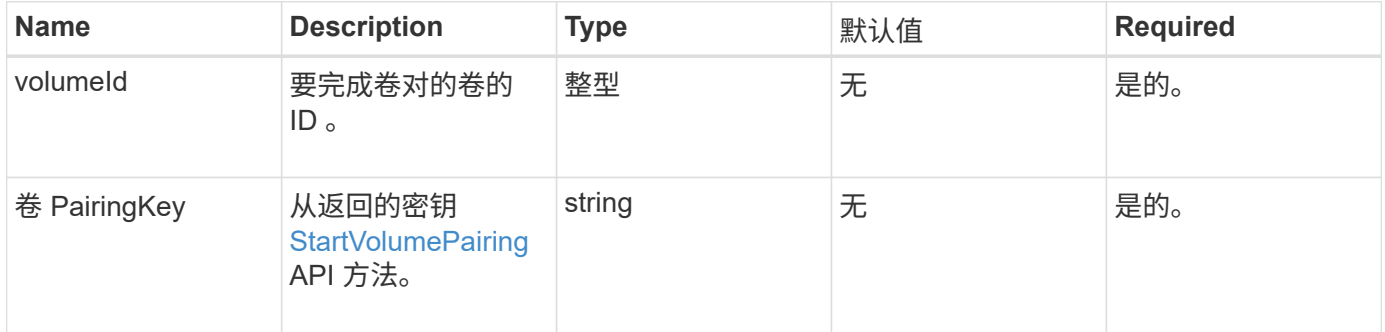

#### 返回值

此方法没有返回值。

#### 请求示例

此方法的请求类似于以下示例:

```
{
     "method": "CompleteVolumePairing",
     "params": {
          "volumeID" : 12,
          "volumePairingKey" :
"7b22636c7573746572506169724944223a312c22636c75737465725061697255554944223
a2231636561313336322d346338662d343631612d626537322d37343536366139353364326
6222c22636c7573746572556e697175654944223a2278736d36222c226d766970223a22313
9322e3136382e3133392e313232222c226e616d65223a224175746f54657374322d6330755
2222c2270617373776f7264223a22695e59686f20492d64774d7d4c67614b222c227270634
36f6e6e656374696f6e4944223a3931333134323634392c22757365726e616d65223a225f5
f53465f706169725f50597a796647704c7246564432444a42227d"
          },
     "id" : 1
}
```
#### 响应示例

此方法返回类似于以下示例的响应:

```
{
"id": 1,
"result": {}
}
```
#### 自版本以来的新增功能

9.6

了解更多信息

**[StartVolumePairing](#page-16-0)** 

### <span id="page-6-0"></span>**ListClusterPairs**

您可以使用 ListClusterPairs 方法列出与当前集群配对的所有集群。此方法将返回有 关活动和待定集群配对的信息,例如有关当前配对以及集群配对的连接和延迟(以毫秒为 单位)的统计信息。

#### 参数

此方法没有输入参数:

#### 返回值

此方法具有以下返回值:

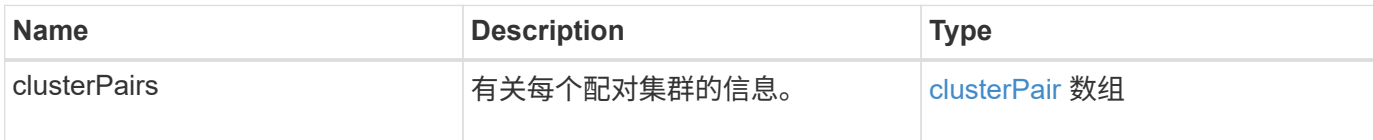

请求示例

此方法的请求类似于以下示例:

```
{
     "method": "ListClusterPairs",
     "params": {
       },
     "id" : 1
}
```
响应示例

此方法返回类似于以下示例的响应:

```
{
 "id": 1,
 "result": {
     "clusterPairs": [
       {
        "clusterName": "cluster2",
        "clusterPairID": 3,
        "clusterPairUUID": "9866fbeb-c2f8-4df3-beb9-58a5c4e49c9b",
        "clusterUUID": 5487,
        "latency": 1,
        "mvip": "172.1.1.5",
        "status": "Connected"
        "version": "8.0.0.1361"
       },
       {
        "clusterName": "cluster3",
        "clusterPairID": 2,
        "clusterPairUUID": "8132a699-ce82-41e0-b406-fb914f976042",
        "clusterUUID": 1383,
        "latency": 1,
        "mvip": "172.1.1.6",
        "status": "Connected"
        "version": "8.0.0.1361"
       }
     ]
  }
```
自版本以来的新增功能

9.6

### <span id="page-8-0"></span>**ListActivePairedVolumes**

您可以使用 ListActivePairedVolumes 方法列出与卷配对的所有活动卷。此方法将返 回有关具有活动和待定配对的卷的信息。

#### **Parameters**

此方法没有输入参数。

### 返回值

此方法具有以下返回值:

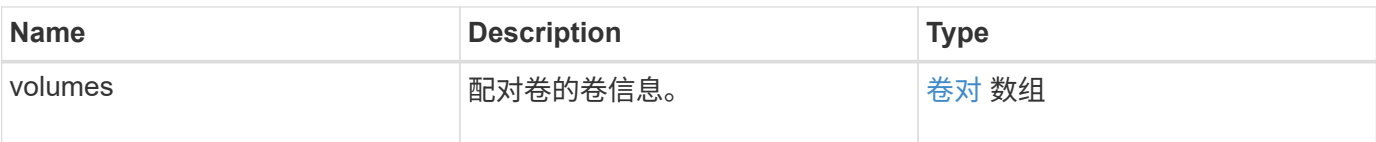

此方法的请求类似于以下示例:

```
{
     "method": "ListActivePairedVolumes",
     "params": {
        },
     "id" : 1
}
```
#### 响应示例

此方法的响应类似于以下示例:

```
{
      "id": 1,
      "result": {
          "volumes": [
\{  "access": "readWrite",
                   "accountID": 1,
                    "attributes": {},
                   "blockSize": 4096,
                    "createTime": "2016-06-24T15:21:59Z",
                    "deleteTime": "",
                   "enable512e": true,
                    "iqn": "iqn.2010-01.com.solidfire:0oto.bk.24",
                    "name": "BK",
                    "purgeTime": "",
                    "qos": {
                        "burstIOPS": 15000,
                        "burstTime": 60,
                        "curve": {
                             "4096": 100,
                            "8192": 160,
                             "16384": 270,
                             "32768": 500,
                             "65536": 1000,
                             "131072": 1950,
```

```
  "262144": 3900,
                                "524288": 7600,
                                "1048576": 15000
\}, \}, \}, \}, \}, \}, \}, \}, \}, \}, \}, \}, \}, \}, \}, \}, \}, \}, \}, \}, \}, \}, \}, \}, \{, \}, \{, \}, \{, \}, \{, \}, \{, \}, \{, \}, \{,
                           "maxIOPS": 15000,
                           "minIOPS": 50
                      },
                      "scsiEUIDeviceID": "306f746f00000018f47acc0100000000",
                      "scsiNAADeviceID": "6f47acc100000000306f746f00000018",
                      "sliceCount": 1,
                      "status": "active",
                      "totalSize": 10737418240,
                      "virtualVolumeID": null,
                      "volumeAccessGroups": [],
                      "volumeID": 24,
                      "volumePairs": [
\{  "clusterPairID": 2,
                                "remoteReplication": {
                                     "mode": "Async",
                                     "pauseLimit": 3145728000,
                                     "remoteServiceID": 14,
                                     "resumeDetails": "",
                                     "snapshotReplication": {
                                          "state": "Idle",
                                         "stateDetails": ""
  },
                                     "state": "Active",
                                     "stateDetails": ""
  },
                                "remoteSliceID": 8,
                                "remoteVolumeID": 8,
                                "remoteVolumeName": "PairingDoc",
                                "volumePairUUID": "229fcbf3-2d35-4625-865a-
d04bb9455cef"
  }
design and the control of the property of the state of the state of the state of the state of the state of the
  }
           ]
      }
}
```
#### 自版本以来的新增功能

### <span id="page-11-0"></span>**ModifyVolumePair**

您可以使用 ModfyVolumePair 方法暂停或重新启动一对卷之间的复制。此方法在源卷( 具有读 / 写访问权限的卷)上设置。

#### **Parameters**

此方法具有以下输入参数:

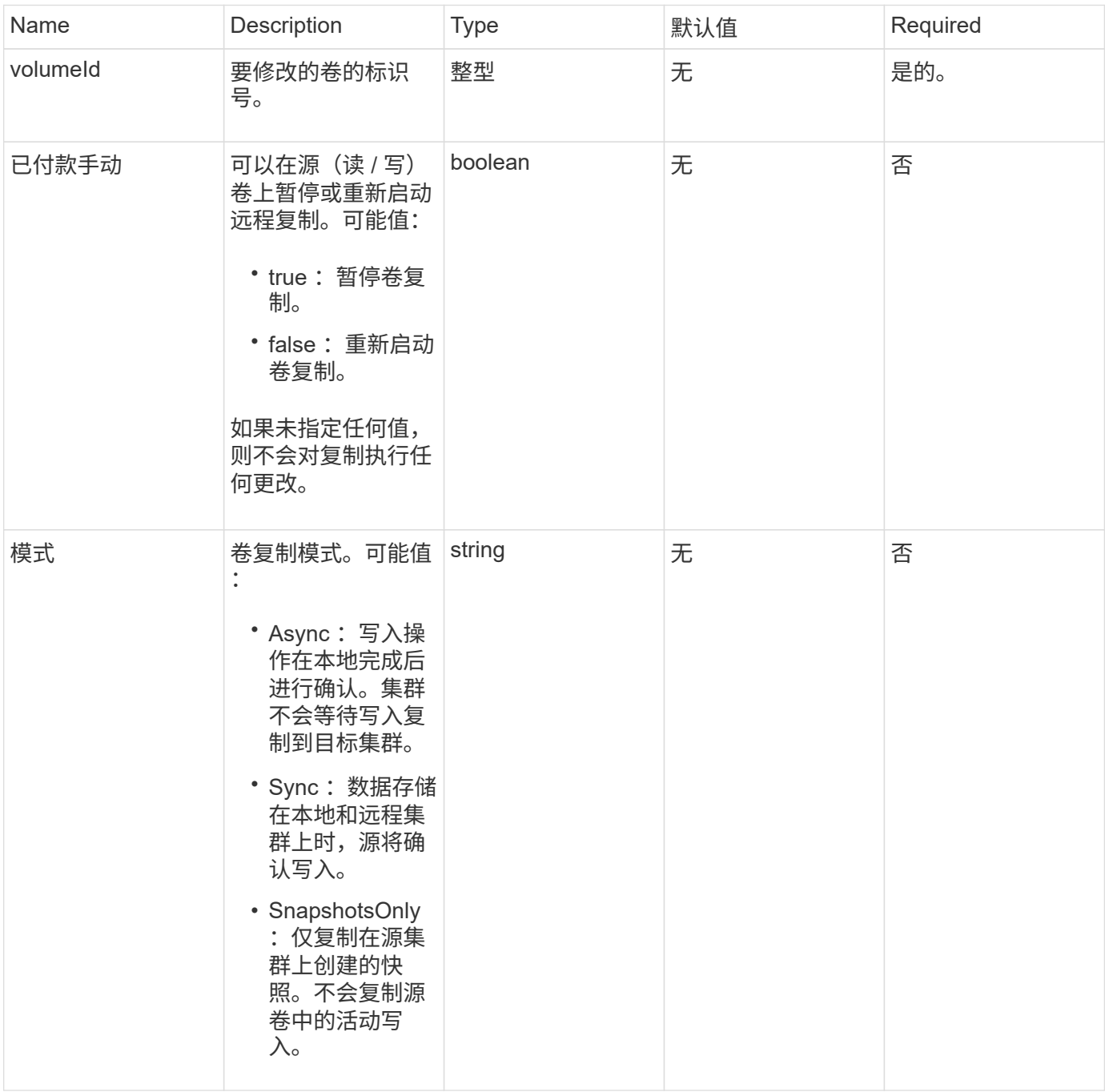

#### 返回值

此方法没有返回值。

此方法的请求类似于以下示例:

```
{
    "method": "ModifyVolumePair",
    "params": {
      "pausedManual": false,
      "volumeID": 5,
      "mode": "sync"
    },
    "id": 1
}
```
响应示例

此方法返回类似于以下示例的响应:

```
{
     "id" : 1,
     "result" : {}
}
```
自版本以来的新增功能

9.6

### <span id="page-12-0"></span>**RemoveClusterPair**

您可以使用 RemoveClusterPair 方法关闭两个配对集群之间打开的连接。

参数

 $\bigcap$ 

在删除集群对之前,必须先使用 RemoveVolumePair API 方法删除与集群的所有卷配对。

此方法具有以下输入参数:

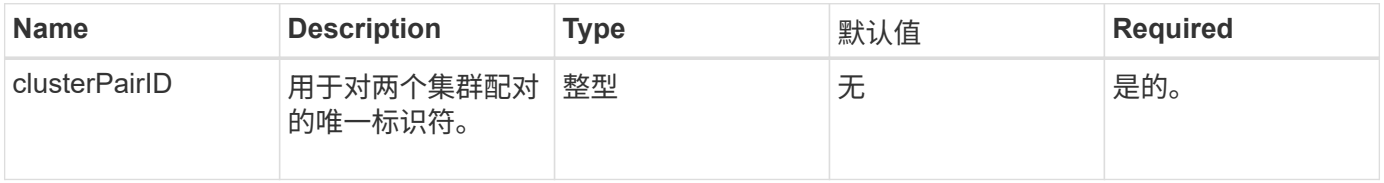

#### 返回值

此方法没有返回值。

请求示例

此方法的请求类似于以下示例:

```
{
     "method": "RemoveClusterPair",
     "params": {
                  "clusterPairID": 1
        },
     "id" : 1
}
```
响应示例

此方法返回类似于以下示例的响应:

```
{
     "id": 1,
     "result": {}
}
```
自版本以来的新增功能

9.6

## <span id="page-13-0"></span>**RemoveVolumePair**

您可以使用 RemoveVolumePair 方法删除两个卷之间的远程配对。在配对的源卷和目标 卷上使用此方法。删除卷配对信息后,卷中的数据将不再复制。

参数

此方法具有以下输入参数:

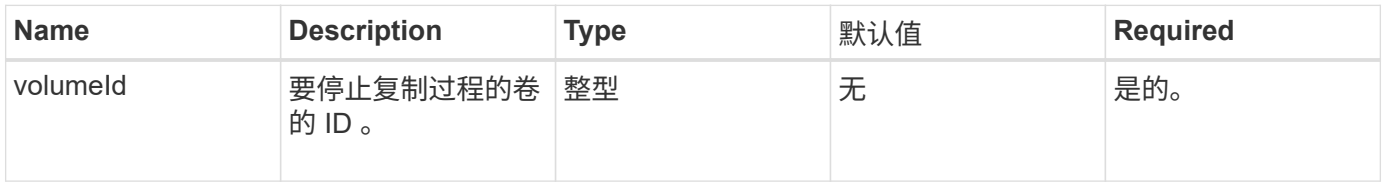

#### 返回值

此方法没有返回值。

请求示例

此方法的请求类似于以下示例:

```
{
     "method": "RemoveVolumePair",
     "params": {
         "volumeID": 5
     "id" : 1
     }
}
```
#### 响应示例

此方法返回类似于以下示例的响应:

```
{
      "id": 1,
      "result": {
      }
}
```
自版本以来的新增功能

9.6

## <span id="page-14-0"></span>启动集群配对

您可以使用 STartClusterPairing 方法从用于与另一个集群配对的集群创建编码密 钥。使用此 API 方法创建的密钥将在 CompleteClusterPairing 方法中用于建立集群 配对。您最多可以将一个集群与四个其他集群配对。

```
参数
```
此方法没有输入参数。

### 返回值

此方法具有以下返回值:

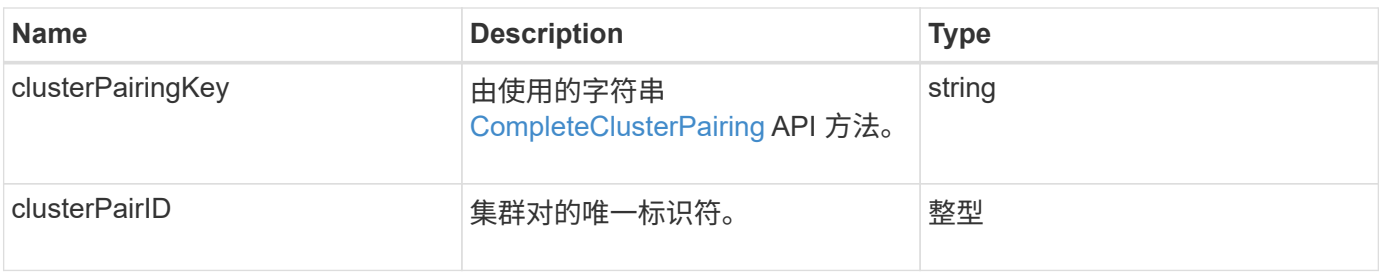

此方法的请求类似于以下示例:

```
{
     "method": "StartClusterPairing",
     "params": {
         },
     "id" : 1
}
```
#### 响应示例

此方法返回类似于以下示例的响应:

```
{
     "id": 1,
     "result": {
       "clusterPairID": 1,
       "clusterPairingKey":
"7b22636c7573746572506169724944223a312c22636c75737465725061697255554944223
a2231636561313336322d346338662d343631612d626537322d37343536366139353364326
6222c22636c7573746572556e697175654944223a2278736d36222c226d766970223a22313
9322e3136382e3133392e313232222c226e616d65223a224175746f54657374322d6330755
2222c2270617373776f7264223a22695e59686f20492d64774d7d4c67614b222c227270634
36f6e6e656374696f6e4944223a3931333134323634392c22757365726e616d65223a225f5
f53465f706169725f50597a796647704c7246564432444a42227d"
    }
}
```
#### 自版本以来的新增功能

9.6

#### 了解更多信息

[CompleteClusterPairing](#page-3-2)

## <span id="page-16-0"></span>**StartVolumePairing**

您可以使用 STartVolumePairing 方法从用于与另一个卷配对的卷创建编码密钥。此方 法创建的密钥将在 CompleteVolumePairing 方法中使用以建立卷配对。

#### **Parameters**

此方法具有以下输入参数:

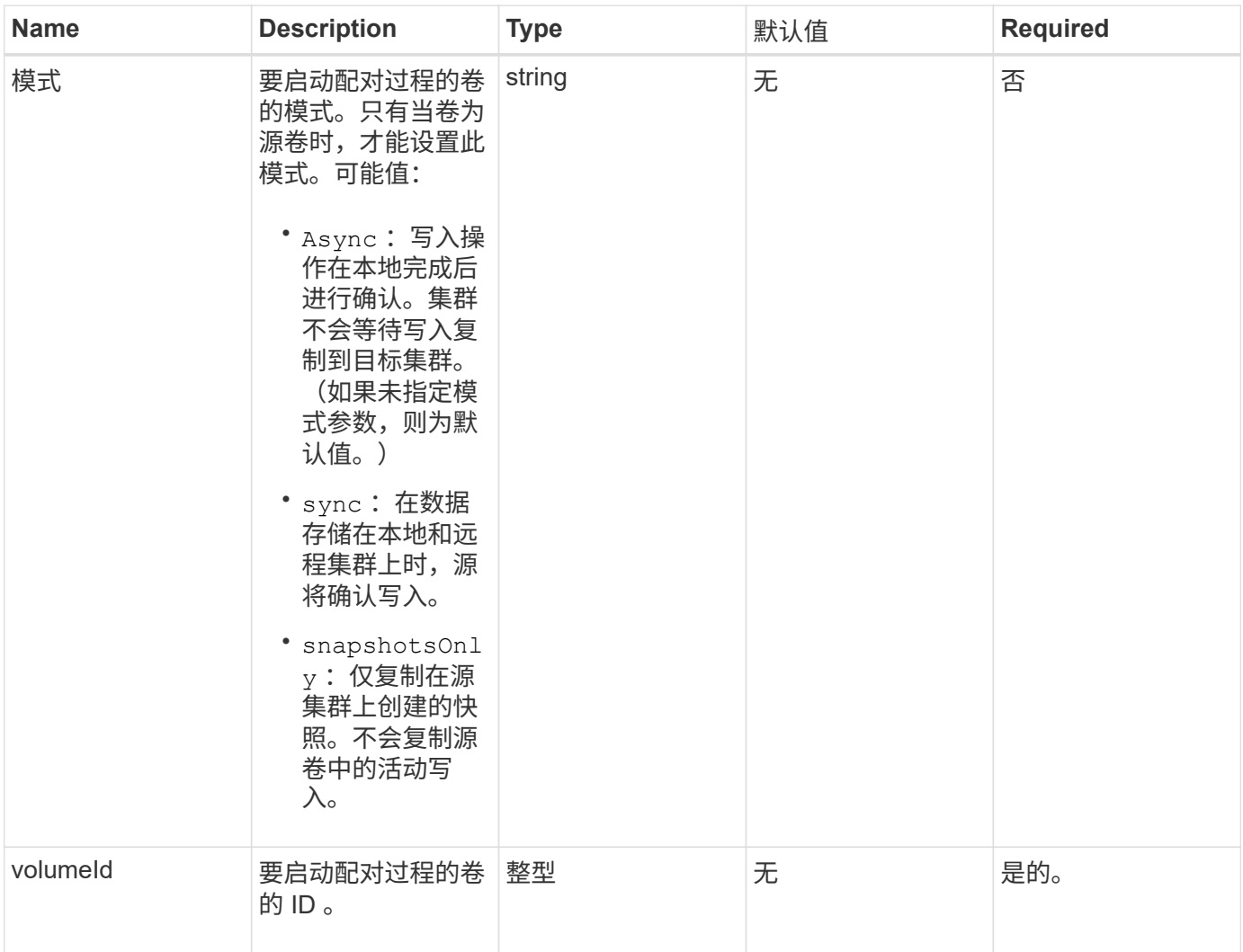

#### 返回值

此方法具有以下返回值:

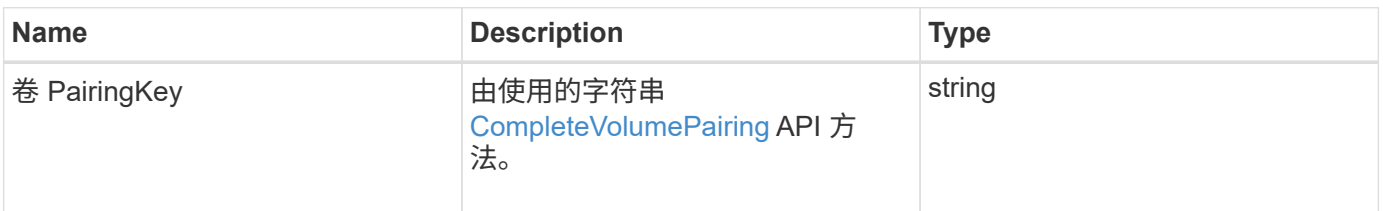

#### 此方法的请求类似于以下示例:

```
{
     "method": "StartVolumePairing",
     "params": {
            "mode": "Async",
        "volumeID" : 14
        },
     "id" : 1
}
```
#### 响应示例

此方法返回类似于以下示例的响应:

```
{
     "id" : 1,
     "result" : {
        "volumePairingKey" :
"7b226d766970223a223139322e3136382e3133392e313232222c22766f6c756d654944223
a312c22766f6c756d654e616d65223a2254657374222c22766f6c756d65506169725555494
4223a2236393632346663622d323032652d343332352d613536392d6563396336353563376
23561227d"
        }
}
```
#### 自版本以来的新增功能

9.6

了解更多信息

[CompleteVolumePairing](#page-5-0)

#### 版权信息

版权所有 © 2024 NetApp, Inc.。保留所有权利。中国印刷。未经版权所有者事先书面许可,本文档中受版权保 护的任何部分不得以任何形式或通过任何手段(图片、电子或机械方式,包括影印、录音、录像或存储在电子检 索系统中)进行复制。

从受版权保护的 NetApp 资料派生的软件受以下许可和免责声明的约束:

本软件由 NetApp 按"原样"提供,不含任何明示或暗示担保,包括但不限于适销性以及针对特定用途的适用性的 隐含担保,特此声明不承担任何责任。在任何情况下,对于因使用本软件而以任何方式造成的任何直接性、间接 性、偶然性、特殊性、惩罚性或后果性损失(包括但不限于购买替代商品或服务;使用、数据或利润方面的损失 ;或者业务中断),无论原因如何以及基于何种责任理论,无论出于合同、严格责任或侵权行为(包括疏忽或其 他行为),NetApp 均不承担责任,即使已被告知存在上述损失的可能性。

NetApp 保留在不另行通知的情况下随时对本文档所述的任何产品进行更改的权利。除非 NetApp 以书面形式明 确同意,否则 NetApp 不承担因使用本文档所述产品而产生的任何责任或义务。使用或购买本产品不表示获得 NetApp 的任何专利权、商标权或任何其他知识产权许可。

本手册中描述的产品可能受一项或多项美国专利、外国专利或正在申请的专利的保护。

有限权利说明:政府使用、复制或公开本文档受 DFARS 252.227-7013 (2014 年 2 月)和 FAR 52.227-19 (2007 年 12 月)中"技术数据权利 — 非商用"条款第 (b)(3) 条规定的限制条件的约束。

本文档中所含数据与商业产品和/或商业服务(定义见 FAR 2.101)相关,属于 NetApp, Inc. 的专有信息。根据 本协议提供的所有 NetApp 技术数据和计算机软件具有商业性质,并完全由私人出资开发。 美国政府对这些数 据的使用权具有非排他性、全球性、受限且不可撤销的许可,该许可既不可转让,也不可再许可,但仅限在与交 付数据所依据的美国政府合同有关且受合同支持的情况下使用。除本文档规定的情形外,未经 NetApp, Inc. 事先 书面批准,不得使用、披露、复制、修改、操作或显示这些数据。美国政府对国防部的授权仅限于 DFARS 的第 252.227-7015(b)(2014 年 2 月)条款中明确的权利。

商标信息

NetApp、NetApp 标识和 <http://www.netapp.com/TM> 上所列的商标是 NetApp, Inc. 的商标。其他公司和产品名 称可能是其各自所有者的商标。